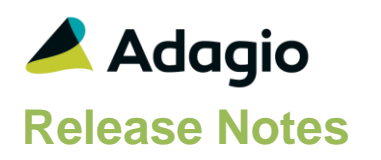

### **Compatibility**

### Adagio

BankRec 9.2A (180209) Console 9.2A - 9.2B DataCare 9.1A – 9.3A DocStore 9.3A ePrint 9.2A GridView 9.2A - 9.3B Inventory 9.2A (180512) JobCost 9.2A (180604) Lanpak 9.3A Ledger 9.1A – 9.3A MultiCurrency 9.2B ODBC 9.1A, 9,2A OrderEntry 9.3A (180410) Payments 9.3A Receivables 9.3A (required) SalesAnalysis 9.2A (180519), 9.3A

#### **Other**

MS Office 2010/13/16, 365 MS Windows 7 (SP1), 8, 8.1, 10 MS Server 2008R2 SP1 or higher Crystal Reports® 2013 - 2016 (requires Adagio ODBC)

#### Note

The most up-to-date compatibility information is on the Product Compatibility Info link at [www.softrak.com.](http://www.softrak.com/)

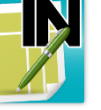

# **Adagio® Invoices 9.3A (2019.08.27)**

Upgrade Complexity from 9.2A **Intermediate** 

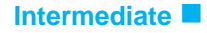

# **Enhancements & Revisions**

### **New Features**

- Added new 'Invert' button to the Maintain Documents screen invoked from the paperclip button when attaching or maintaining documents for Adagio DocStore users. The Invert button sets the order of the documents displayed in the grid to the reverse of what is currently seen (eg. by default, the most recently attached document will display first in the grid). The Invert button also changes the PDF sequence numbers.
- Added new 'Newest Last' option to the Maintain Documents screen invoked from the paperclip button when attaching or maintaining documents for Adagio DocStore users. By default, documents are displayed in the grid in the order they were attached, with the most recently attached document shown first in the grid. Enable the Newest Last option, to quickly have the documents in the grid display the oldest document attached first in the grid (i.e. the opposite of the default display).
- When Adagio DocStore is integrated, report sets can now be emailed to selected recipients, with PDF or Excel file attachments for each report.
- New automation command nouns have been added to allow attaching report set PDF/Excel files to the email with the automation log results. This allows reports from multiple applications to be attached on a single email. The EmailPDFAutoLog has Overwrite/Attach and Append/Attach nouns to include PDF/Excel files from report sets. A future 9.3A release of Adagio Console is required to use this feature.
- A Receipt email is sent to the Customer by American Payment Systems during capture or sale processing in posting batches if the Receivables Credit Card processor option for 'Send Customer Receipt?' is set to Always or if set to "By customer card" and 'Send receipt?' is set on the customer credit card record. The Receivables Credit Card processor must also have the User name and Password set. Note: Requires Adagio Receivables 9.3A (2019.07.21).
- If Credit Cards have been vaulted in American Payment Systems through another system rather than in Adagio, you can import sales and credits into Invoices batches using the Credit Card Vault Id. Sales or credits processed in another system will pass through Invoices and Receivables without any additional credit card activity being processed by Adagio. For a Pre-Authorization, the sale will be captured when the Invoice is posted. Note: You cannot edit Payment amounts or anything credit card related in the imported batch entry. The Credit Card Processor record in Receivables MUST be set up

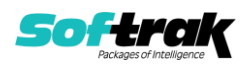

with the Username and Password. Requires Adagio Receivables 9.3A (2019.07.21). If the new credit cards are being added through importing batches, the Processor Code will default from the imported or defaulted Payment method. The Billing address will default from the APS Payments vault. The Credit Card Id, Description and Credit Card type will default from the APS Payments vault. If these fields are blank in the APS Payments vault they will default to these settings:

 Credit Card Id - CARD01, CARD02, etc. Description - 'Auto-added on import' plus the import date. Credit Card - 'Type' - Other/Unspecified.

- Improved integration with future release of Adagio Inventory 9.3A.
- Adagio Invoices can optionally create a retrieval batch (rather than an import batch) for future release of Adagio Inventory 9.3A. Added option 'Create IC shipment for' to the Batch Entry tab in the Company Profile. It can be set to Import or Retrieve. See the section 'Adagio Invoices and Adagio Inventory 9.3A' below in the release notes for important information.
- Import Invoices has a new file Information option: 'Delete attached docs from source?'. If you choose 'Delete attached docs from source?' and the field Attach PDF is imported or defaulted, the attached PDF files are deleted from the source location when import is done and has completed without errors.
- For DocStore users, the spectacles graphic was added to the Header tab in batch entry to highlight the fact that the DocStore view / attach buttons are available on the screen for that tab. Edit Customers and Customer Inquiry show it on the Customer and Transactions tabs.
- Adagio SalesCQ quotes are now shown on the Transactions tab in Edit and View Customer if SalesCQ data is present. Note: Drilldown to SalesCQ transactions screens is not available (that is only available in Edit Customer in SalesCQ). Item numbers are not formatted and show quantities with 2 decimals. The Quotes tab is only available in Edit Customer in SalesCQ.
- The 64-bit version of Adagio GridView (if available) is launched from the Adagio menu and for custom Views added to the Inquiries menu. The 64-bit version makes use of more memory (if available), allowing for views on larger databases and it can be faster. Note: This is not yet supported on Adagio Cloud.

### **Problems fixed**

- Credit cards can now be edited from batch entry if you edit the customer, UNLESS there is an authorized amount. Credit cards accessed from the Customer button in batch entry, only have 'Edit' for existing credit cards. Credit cards cannot be added or deleted.
- The specifications used to print the Active and Archive batches are remembered separately if the User Preferences option 'Remember report settings?' is enabled.
- Importing or defaulting the Inventory Item Category code for an Item detail was not updating the Ledger account/department properly.
- Importing with Field offset was trimming the import field on the right instead of the left.
- When using Adagio Payments, importing paid invoices used the wrong Credit Card if the Ship To was defaulted. Import picked up the Customer's 'Preferred card' instead of the Credit Card Id from the Ship To address code.
- Merging DocStore files inside the Maintain Document window will now correctly merge the selected files into 1 document.

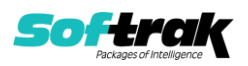

### **Enhancements and revisions in earlier versions**

Refer to the Readme help file for details of enhancements and revisions in earlier versions or the [Change Log](http://www.softrak.com/products/documentation.php) under Product Documentation on Softrak's web site.

### **Installing**

To install Adagio Invoices you need the serial number and install code from the download instruction email sent to you by Softrak Systems.

If you are installing an upgrade, you need the upgrade serial number and install code from the download instruction email. A previous version of Adagio Invoices should already be installed on your computer before installing the upgrade. If a previous version is not already installed, you can still install the upgrade. After entering the upgrade serial number and install code, you will also have to enter the serial number and install code from a previous version.

### **Read the section 'Upgrading" sections below before installing an upgrade.**

To install Adagio Invoices or an upgrade, run the program file you downloaded. Once the install program is running, you can click the View button for detailed installation instructions in the Readme help. If Adagio Invoices is installed on a network, you may also need to do a workstation install at each station running Adagio Invoices.

To determine if a workstation install is required, start Adagio Invoices at the workstation. The workstation install will be automatically started if required. Note: If you are updating multiple applications at the same time, it may be faster to run the All Workstation install to update all applications at once on the station. Refer to "Installing on a Network" in the Readme for instructions.

**Invoices 9.3A requires Adagio Receivables to be version 9.3A** or higher. Receivables 9.3A requires several other modules to be at certain versions or have certain Service Packs installed. See Receivables the 9.3A Release Notes for details.

You should not install Invoices 9.3A until you are certain the required versions of other modules have been released and are available to you.

**Invoices 9.3A requires some Adagio modules to be at a certain version** or higher. See compatibility information below or the Adagio Compatibility Chart.

Invoices 9.3A requires Adagio Lanpak (if used) to be version 9.3A or higher.

Invoices 9.3A requires Adagio MultiCurrency (if used) to be version 9.2B or higher.

Requires Ledger 9.2A or higher to use the new feature in Ledger 9.2A that allows separation of subledger batches on retrieval by Batch Number. Earlier versions may be used.

Requires these modules (if used) to be at these versions or higher:

BankRec 9.2A (2018.02.09) Inventory 9.2A (2018.05.12) JobCost 9.2A (2018.06.04) OrderEntry 9.3A (2018.04.10) SalesAnalysis 9.2A (2018.05.19)

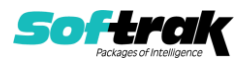

If you are upgrading from a version earlier than 9.2A and have custom reports and/or views for Invoices created in Crystal Reports 8.5 for Adagio / Adagio GridView, they will require conversion and adjustment for use with 9.3A. You should not install the upgrade or convert Invoices data until you have a plan in place to update any custom reports and views critical to your operation. See the sections below on converting reports and views for details.

## **Adagio Invoices and Adagio Inventory 9.3A**

Adagio Invoices 9.3A (2019.08.27) can optionally create a retrieval batch (rather than an import batch) for future release of Adagio Inventory 9.3A. Added option 'Create IC shipment for' to the Batch Entry tab in the Company Profile. It can be set to Import or Retrieve.

If you change to using Retrieve, you must do one last import in Inventory first if batches have been posted in Invoices and the resulting shipment batch was not yet imported.

When Inventory 9.3A is used, the shipment import batch file created by Invoices 9.3A (2019.03.18) and higher, uses a new expanded shipment import batch containing links for DocStore. The new import batch filename is ICS93BTH. The file for previous versions was ICSBATCH.

If batches have been posted in Invoices but not imported in a version of Inventory prior to 9.3A, you must import shipments once using the 'Shipments Legacy Default' import template in Inventory. All future imports should use the 'Shipments Default' template.

### **Upgrading**

Requires Receivables 9.3A. You must convert your Receivables data to 9.3A before converting Invoices data. The order of database conversions is significant. See the Receivables 9.3A Release Notes for details.

Invoices 9.3A cannot convert databases prior to version 9.0A (2010.05.03).

Adagio Receivables and Adagio Invoices 9.3A support on-line payment (credit card) processing (if Adagio Payments is installed). They are compliant with the Payment Card Industry Data Security Standard (PCI DSS). In order to achieve PCI compliance, if you have credit card numbers stored in batches or history, the Receivables conversion will remove them and replace with a field containing only the last 4 digits. This is the case even if you do not use Adagio Payments. See the Receivables 9.3A Release Notes for details.

#### **You should not install the upgrade or convert your data until you have a plan in place for a new process to handle credit cards.**

Adagio Invoices 9.3A does a minor database conversion from Invoices 9.2A.

After converting, you should immediately run a Data Integrity Check.

Existing invoice specifications from versions prior to 9.3A will continue to work without requiring changes.

Existing import and export templates are converted and will continue to work without adjustment. The credit card number field is removed and replaced with 'E128, cc number (last 4)'. New credit card related fields are available.

If you are using Adagio DocStore, it is imperative the DocStore database be included with all backups of your Invoices database. All backup zip files created by the File | Backup

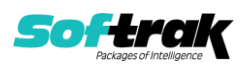

functions in Invoices include the DocStore database. In Adagio DataCare, the DocStore database is backed up by Jobs checking 'Adagio Common Files' with the 'Include in backup' option enabled. For a manual backup, include all data files beginning with "SD".

Drag and Drop of batches and batch entries to invoke copy/move is no longer available in Adagio Invoices in order to allow Drag and Drop of documents for Adagio DocStore. It has also been removed from History.

### **Upgrading from 9.1A or earlier Upgrade Complexity: Intermediate**

These Release Notes do not cover upgrading from these versions. If you are upgrading to 9.3A from these versions, **before installing the upgrade**, it is very important to review this information in the 9.2A Release Notes on Softrak's website. You may also review the information in the Readme Help file. Adagio Invoices 9.3A does not convert databases older than 9.0A (2010.05.03). If you have earlier versions, both Receivables and Invoices will have to be converted with intermediate versions. Contact your Adagio consultant.

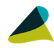

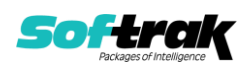